**43. JUPITER KONFERENCIJA sa međunarodnim učešćem**

**43rd JUPITER CONFERENCE** with foreign participants

# **ZBORNIK RADOVA PROCEEDINGS**

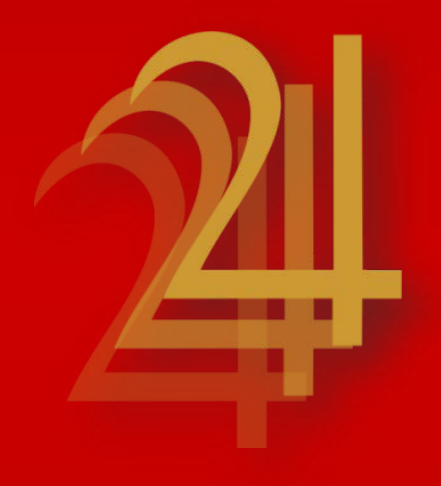

## **UNIVERZITET U BEOGRADU - MAŠINSKI FAKULTET**

UNIVERSITY OF BELGRADE FACULTY OF MECHANICAL ENGINEERING

Beograd, oktobar 2022.

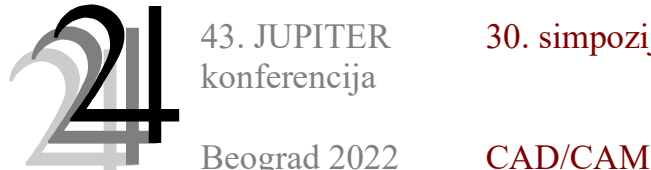

30. simpozijum

#### Živanović, S., Vorkapić, N., Slavković, N. $^{1)}$

### KONFIGURISANJE VIRTUELNIH MAŠINA ALATKI U STEP-NC OKRUŽENJU NA PRIMERU ADITIVNIH TEHNOLOGIJA<sup>2)</sup>

#### Rezime

U radu se predstavlja metodologija za konfigurisanje virtuelnih mašina za aditivne tehnologije za rad u okruženju koje je bazirano na STEP-NC protokolu i standardu ISO 10303 AP238. U cilju verifikacije rada konfigurisanih virtuelnih mašina za aditivne tehnologije pripremljen je i primer programa za simulaciju rada mašina u STEP-NC Machine okruženju. Konfigurisane mašine za aditivne tehnologije ili brzu izradu prototipova dodvanjem materijala su integrisane u licencirani softver STEP-NC Machine.

Ključne reči: virtuelne mašine alatke, STEP-NC, aditivne tehnologije, simulacija rada mašine

#### 1. UVOD

Novi metod programiranja numeriški upravljanih mašina alatki (NUMA) poznatiji kao STEP-NC (Standard for Product Model Data Exchange for Numerical Control), kategorisan je kao budućnost naprednih proizvodnih sistema i omogućava efikasno suočavanje sa izazovima koje prati novo industrijsko doba u eri Industrije 4.0 [1]. Programiranje NUMA na bazi STEP-NC standarda omogućava vrlo visok nivo informacija, objektno orijentisane opise dela u neutralnom formatu, dvosmernu komunikaciju informacija, koja podrazumeva mogućnost i povratnih informacija iz procesa. Međutim, klasična programiranja u G kôdu su još uvek aktuelna i dominantno zastupljena, dok objektno programiranje do sada nije uvedeno u punom obimu, pa oba ova metoda programiranja egzistiraju uporedo [2]. Ovaj novi metod programiranja NUMA bazira se na primeni grupe STEP standarda, ISO 14649 i ISO 10303-238 i dalji razvoj i primena može se pratiti na veb stranici kompanije STEP Tools [3].

Do sada je STEP-NC objektno orijentisano programiranje NUMA delimično primenjeno i razvijeno za procese obrade glodanjem, struganjem, elektroerozijom, obradom glodanjem industrijskim robotima,... S obzirom na aktuelnost primene aditivnih tehnologija, jedan od izazova je primena i na mašinama alatkama za aditivne tehmologije. U oblasti aditivnih tehnologija razvoj primene STEP-NC protokola je u razvoju [1, 4-8]. Razlog za ovo je što se još uvek uspostavlja model podataka koji treba da obuhvati sve potrebne informacije aditivnih procesa u STEP-NC.

U ovom radu se razmatra analiza primene novog metoda programiranja na mašine za aditivne tehnologije na bazi STEP-NC protokola, primenom standarda ISO 10303 AP238 [9] i softvera STEP-NC Machine kod mašina koje uobičajeno izvršavaju G-kôd.

Kod klasičnog metoda programiranja dodavanja materijala kao ulaz koristi se STL datoteka koja se učitava u odgovarajući softver gde se generiše putanja dodavanja materijala u formatu G kôda. Ovi softveri nude pogodnosti za podešavanje potrebnih parametara procesa dodavanja materijala, simulacije dodavanja materijala, ali nemaju mogućnost simulacije rada virtuelne mašine na osnovu zadate putanje alata.

Novi metod programiranja baziran na STEP-NC protokolu AP238 (ISO 10303-238), ima mogućnost konfigurisanja virtuelnih mašina alatki [10,11] i njihovu upotrebu za similaciju rada mašine na bazi STEP-NC programa. U cilju pripreme novog metoda programiranja primenom STEP-NC standarda, konfigurisane su i

<sup>&</sup>lt;sup>1)</sup> prof. dr Saša Živanović, (szivanovic@mas.bg.ac.rs), Nikola Vorkapić, (nvrokapic@mas.bg.ac.rs), prof. dr Nikola Slavković, (nslavkovic@mas.bg.ac.rs), Univerzitet u Beogradu, Mašinski fakultet, Katedra za proizvodno mašinstvo

<sup>&</sup>lt;sup>2)</sup> U okviru ovog rada saopštavaju se rezultati istraživanja koja su realizovana u okviru projekta "Integrisana istraživanja u oblasti makro, mikro i nano mašinskog inženjerstva" i podprojekta TR35022 "Razvoje nove generacije domaćih obradnih sistema", koji finansijski podržava Ministarstvo prosvete, nauke i tehnološkog razvoja Vlade Republike Srbije po Ugovoru ev. br: 451-03-68/2022- 14/200105 od 4.2.2022. god.

integrisane virtuelne mašine za aditivne tehnologije koje rade po programu u STEP-NC formatu u okruženju softvera STEP-NC Machine. Programi u STEP-NC formatu za potrebe simulacije rada virtuelnih mašina dobijeni su primenom jednog hibridnog metoda programiranja.

#### 2. ADITIVNE TEHNOLOGIJE I PRIMENA STEP-NC PROTOKOLA

Izrada prototipova primenom aditivnih tehnologija se zasniva na digitalnom lancu koji je pokazan na slici 1a). Potreban model prototipa se kreira primenom CAD sistema i uobičajeno se čuva u STL (Standard Triangulation Language) formatu. Ovaj model se učitava u adekvatan CAM sistem, odnosno odgovarajući Slicer, gde se vrši sečenje modela na slojeve definisane debljine i definišu parametri za proces izrade koji je izabran. U zavisnosti od primenjenog aditivnog procesa, postoje i različite mašine za aditivne tehnologije (MAT1, MAT2,...) od kojih svaka ima i odgovarajući specifični format G kôda, koji se izvršava na mašini, što zahteva i odgovarajuće različite postprocesore.

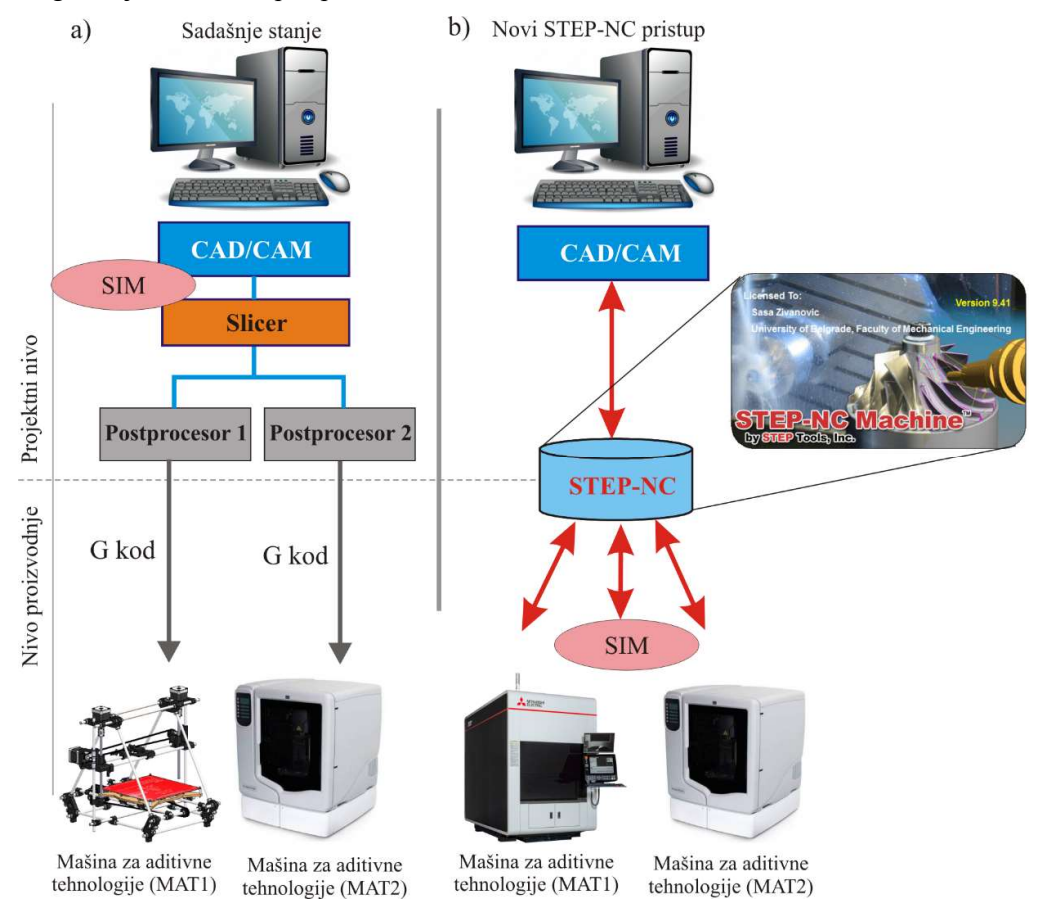

Slika 1. Uporedni prikaz programiranja primenom G-koda i STEP-NC interfejsa

U ovakvom digitalnom nizu evidentan je jednosmerni tok podataka, koji otežava komunikaciju između nivoa proizvodnje i projektnog nivoa. G kôd podrazumeva informacije niskog nivoa, pri čemu se značajan broj važnih informacija gubi samim činom konvertovanja u G kôd. Zbog različitosti koje postoje u specifičnim instrukcijama G kôda za razičite aditivne procese, po svakoj mašini je neophodan odgovarajući postprocesor. Ovakav sistem zasnovan na G kôdu još uvek uspešno funkcioniše, ali novo proizvodno okruženje, u doba Industrije 4.0, zahteva dalju evoluciju sistema, koja bi mogla biti ostvarena primenom STEP-NC protokola.

Na slici 1b) je ilustrovan novi STEP-NC pristup integrisanog i standardizovanog digitalnog niza u vidu STEP-NC programa koji je usaglašen sa aditivnim tehnologijama od projektovanja do CNC upravljačkih jedinica. Prema ovom pristupu je moguća dvosmerna razmena podataka sa postojanjem povratne sprege kroz jedinstveni STEP-NC program koji je obogaćen informacijama visokog nivoa, uključujući informacije o proizvodu (prototipu), procesima, tehnologiji, putanji. Potreba za postprocesorima je eliminisana, pod uslovom da mašine za aditivne tehnologije poseduju upravljačke jedinice koje mogu direktno da interpretiraju STEP-NC programe i generišu putanje alata i parametre procesa. Takođe, vrlo je značajna mogućnost multifunkcionlnog proizvodnog pristupa, gde je moguće ostvariti hibridnu proizvodnju, koja podrazumeva aditivno-subtraktivne procese proizvodnje [12].

Objektno programiranje na bazi STEP-NC protokola nije još uvedeno u punom obimu. Probe sa ovim metodom programiranja kao i njegova promocija deo su aktuelnih istraživanja i za sada se obično vrše u hibridnim obradnim sistemima, koji se obično programiraju pomoću G kôda, ali imaju i neku mogućnost da preuzmu i izvrše program dobijen na bazi STEP-NC protokola. Ovo je moguće zahvaljujući postojanju konvertora koji STEP-NC program prevodi u format koji upravljačka jedinica mašine može da interpretira [2,13,14].

#### 3. HIBRIDNI METOD PROGRAMIRANJA MAŠINA ZA ADITIVNE TEHNOLOGIJE PRIMENOM STEP-NC PROTOKOLA

Ovaj rad razmatra metod hibridnog programiranja, zasnovan na standardu ISO 10303-238 i softveru STEP-NC Machine, u cilju pripreme STEP-NC programa koji će biti korišćen za simulaciju rada virtuelnih mašina za aditivne tehnologije. Softver STEP-NC Machine ima mogućnost da na osnovu STEP-NC programa generiše i G kôd, što bi u ovom slučaju bilo potrebno jer mašine za aditivne tehnologije koriste G kôd. Naravno u budućnosti je moguće da se daljim razvojem upravljanja ostvari i direktno interpretiranje STEP-NC programa na mašinama, ili da se u opciji za eksportovanje koja je deo samog softvera pojavi i G-kôd za aditivne tehnologije. Za sada je to u razvoju.

Kao ugledni primer za pripremu modela prototipa za izradu izabran je jednostavan model priveska u vidu pehara lige šampiona u fudbalu. Za izabrani model potrebno je pripremiti putanju dodavanja materijala, kao i odgovarajući STEP model izratka i STEP model alata (u ovom slučaju deo filamenta koji izlazi iz mlaznice), da bi se njihovim učitavanjem u STEP-NC Machine generisao adekvatan program u \*.stpnc, odnosno \*.p21 formatu. STEP modeli su pripremljeni u CAD/CAM sistemu PTC Creo, dok je putanja alata pripremljena u softveru za programiranje mašina za postupke dodavanja materijala Slic3r u formatu G kôda. Ulaz u softver Slic3r je STL datoteka izratka, na osnovu koje se generiše putanja dodavanja materijala. Ovu putanju koristimo kao ulaz za generisanje STEP-NC programa, ali sada CAD model izratka mora biti u formatu STEP, da bi ga bilo moguće učitati u okruženje STEP-NC Machine. Učitavanjem prethodno pripremljenih geometrijskih informacija kao i generisane putanje alata u STEP-NC Machine ove informacije integrišu se u jedinstven STEP-NC program.

Za uvežbavanje novog metoda programiranja na primeru aditivnih tehnologija, za sada nije moguće učitati mašinu iz baze softvera STEP-NC Machine, jer ne postoji, ali je zato moguće konfigurisati i integrisati svoje mašine u softver, prema proceduri koja je pokazana u [10]. Na slici 2 je pokazan hibridni metod programiranja za generisanje STEP-NC programa kao i primer simulacije na jednoj od konfigurisanih mašina za dodavanje materijala. Na slici 2a) je pokazano okruženje softvera STEP-NC Machine sa učitanom putanjom dodavanja materjala, i delom filamenta (kao alata), dok je na slici 2b) prikazan i učitan STEP model izratka. Simulacija rada na konfigurisanoj virtuelnoj mašini je data na slikama 2c) i 2d). Primer odštampanog prototipa na bazi izvornog G kôda je pokazan na slici 2e). U poglavlju 4, će biti pokazana i procedura konfigurisanja virtuelnih mašina za aditivne tehnologije.

#### 4. KONFGURISANJE VIRTUELNIH MAŠINA ZA ADITIVNE TEHNOLOGIJE U OKRUŽENJU STEP-NC MACHINE I SIMULACIJA NJHIHOVOG RADA

I za tehnologije glodanja, bušenja i struganja čiji je razvoj dosta odmakao u pogledu primene STEP-NC postoji vrlo mali broj mašina koji može direktno interpretirati STEP-NC program. Aditivne tehnologije su vrlo aktuelne i primena STEP-NC programiranja je novi istraživački izazov. U tom pogledu korisno je pripremati se za uvežbavanje novog metoda programiranja i za aditivne tehnologije, kroz primenu hibridnog metoda programiranja, kao i simulacijama na sopstvenim konfigurisanim virtulenim mašinama za dodavanje materijala.

Tako konfigurisane mašine za dodavanje materijala mogu da interpretiraju STEP-NC programe u softverskom okruženju STEP-NC Machine. Procedura konfigurisanja virtuelnih mašina obuhvata sledeći niz aktivnosti [2,10]: (i) priprema CAD modela mašine u raspoloživom CAD/CAM sistemu u STEP formatu (AP203, AP214 ili AP224); (ii) priprema opisa strukture mašine u XML formatu (algoritam upravljanja, baza mašine-nepokretni deo, definisanje koordinatnih osa na grani alata i na grani obratka, hodovi osa, postavljanje alata i obratka); (iii) učitavanje u folder .../ Machine, XML i STEP datoteka mašine; (iv) pokretanje softvera STEP-NC Machine, učitavanje programa; (v) izbor iz padajućeg menija Machine Tool jedne od konfigurisanih virtulenih mašina za dodavanje materijala.

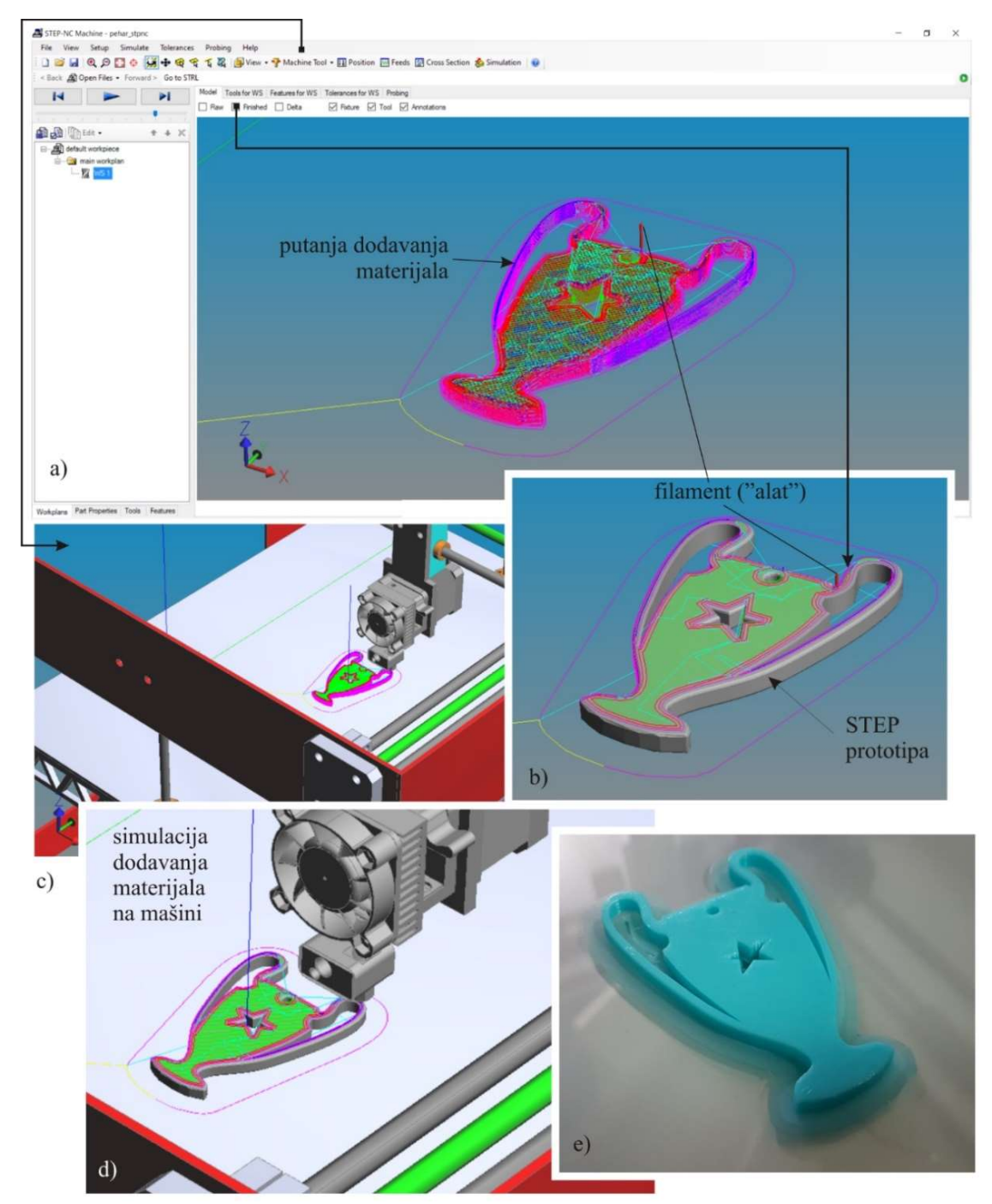

Slika 2. Hibridni metod programiranja dodavanja materijala i generisanje programa u STEP-NC formatu

Struktura XML datoteke i STEP model mašine su dati na slici 3. Prvo je neophodno pripremiti CAD model mašine u raspoloživom okruženju (PTC Creo, Catia, Siemens NX, ...). Na početku XML datoteke se definiše ime mašine kao i algoritam upravljanja, koji je ovde troosni. Struktura ima tri osnovne celine: nepokretni deo mašine, ose na grani alata i ose na grani obratka. Za primer mašine za aditivne tehnologije (3D štampač), pokretni klizači su postavljeni na grani alata sa kretanjima po X i Y osama. Treća osa Z je na grani obratka i ona predstavlja pokretanje platforme na kojoj se zasnva model. Naravno ova struktura može biti i drugačija i direktno zavisi od same kinematičke strukture mašine.

Da bi se ostvarila vizuelizacija komponenata virtuelne mašine, neophodno je učitavanje komponenata sklopa iz STEP modela mašine, čiji je naziv dat na početku XML datoteke, slika 3. Za korektno adresiranje komponenata i značajnih površina, koriste se oznake za komponente shape\_eid, kao i za površine face\_eid pomoću softvera ST Viewer. One su znacajne pri izboru površina za postavljanje i baziranje alata (ovde filamenta) na čeonoj pobršini mlaznice i izratka (prototipa) na platformi na kojoj se zasniva model.

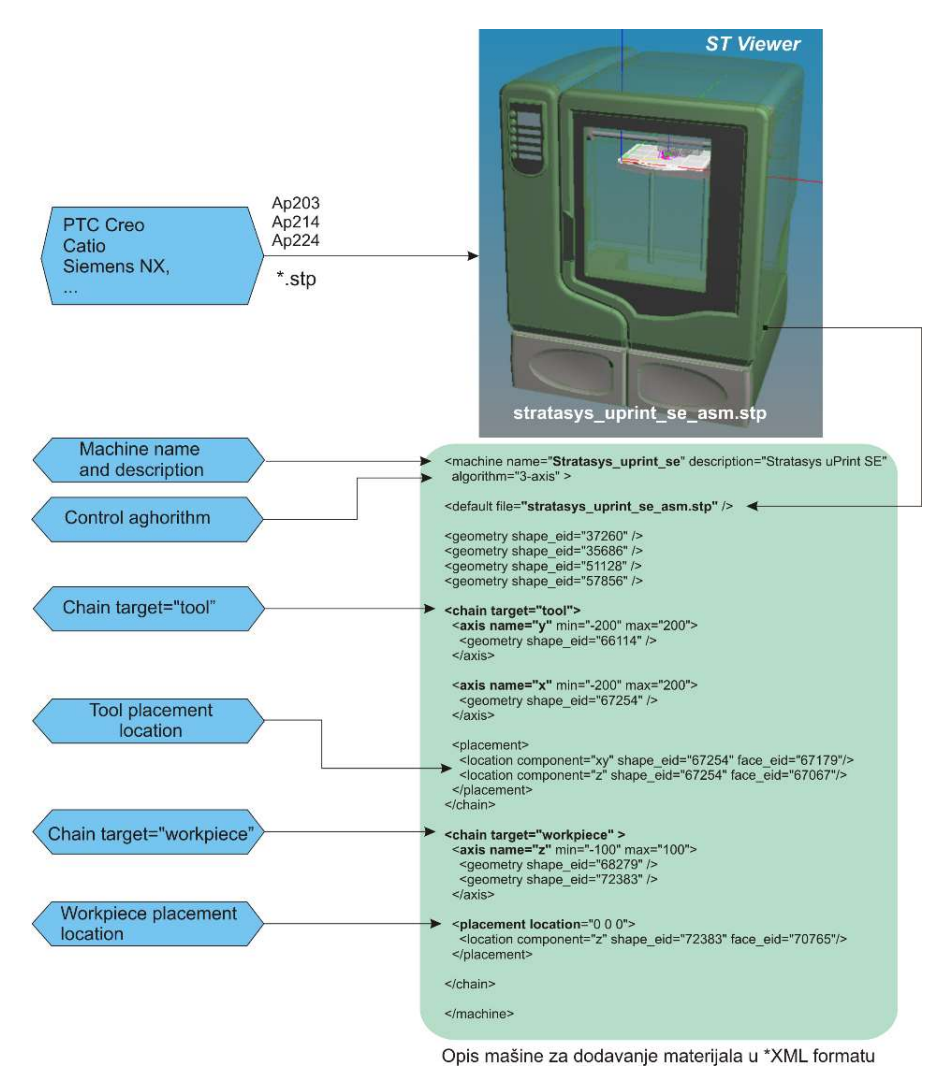

Slika 3. Struktura XML datoteke koja je integrisana sa mašinom u STEP formatu

Model mašine u STEP formatu se izvozi u odnosu na referentni koordinatni sistem mašine, u odnosu na koji se postavlja i obradak, koji se može pomerati duž ose Z, što zavisi od položaja nulte tačke obratka. Prilikom pripreme modela ne moraju se učitati sve komponente originalnog modela, da bi model mašine bio što jednostavniji i da bi se brže učitavao [2]. Takođe za učitani model mašine, pojedinim komponentama se može dati transparentnost, radi bolje vidljivosti zone formiranja modela, pogotovu ako mašina ima kabinu, kao što je to slučaj sa štampačem Stratasys uprint se, slika 4d). Primeri, do sada, konfigurisanih virtuelnih mašina za aditivne tehnologije u okruženju STEP-NC Machine sa prikazom simulacije dodavanja materijala je urađeno za tri mašine: (i) NV\_stampac, (ii) Prusa Mendel, (iii) Stratasys uprint se, koje su pokazane na slici 4. Na slici 4a) je pokazan padajući meni iz koga se za potrebe simulacije može izbarati željena mašina. Za primer pehara sa slike 2, pokazana je simulacija na sve tri mašine, sa prikazom i uvećanih detalja zone izrade prototipa na svakoj od razmatranih mašina. Na ovaj način je uspešno pokazano da je moguće pripremiti putanju dodavanja materijala u formatu STEP-NC programa, kao i izvršiti simulacije rada mašina za aditivne tehnologije, kada izvršavaju kretanja po programu koji odgovara putanji dodavanja materijala.

#### 5. ZAKLJUČAK

U radu su predstavljeni primeri pripreme za novi metod programiranja primenom STEP-NC standarda u oblasti aditivnih tehnologija. Probe i promocija novog metoda programiranja na bazi STEP-NC sada se obično

vrše na hibridnim obradnim sistemima, koji se uobičajeno programiraju G kôdom, ali imaju i neku mogućnost da preuzmu i izvrše program pripremljen objektnim programiranjem. Pokazana je procedura konfigurisanja virtuelnih mašina za aditivne tehnologije, koje su integrisane u licencirani softver STEP-NC Machine u okviru koga su izvršene probe simulacije rada ovih mašina simulacijom putanja dodavanja materijala. Cilj je uvežbavanje i priprema za primenu novog metoda programiranja i u oblasti aditivnih tehnologija.

U okviru daljih istraživanja se planira dalji razvoj procedura za generisanje STEP-NC programa za aditivne tehnologije, kao i translatora za prevođenje STEP-NC programa na specifične formate G kôdova za različite aditivne tehnologije.

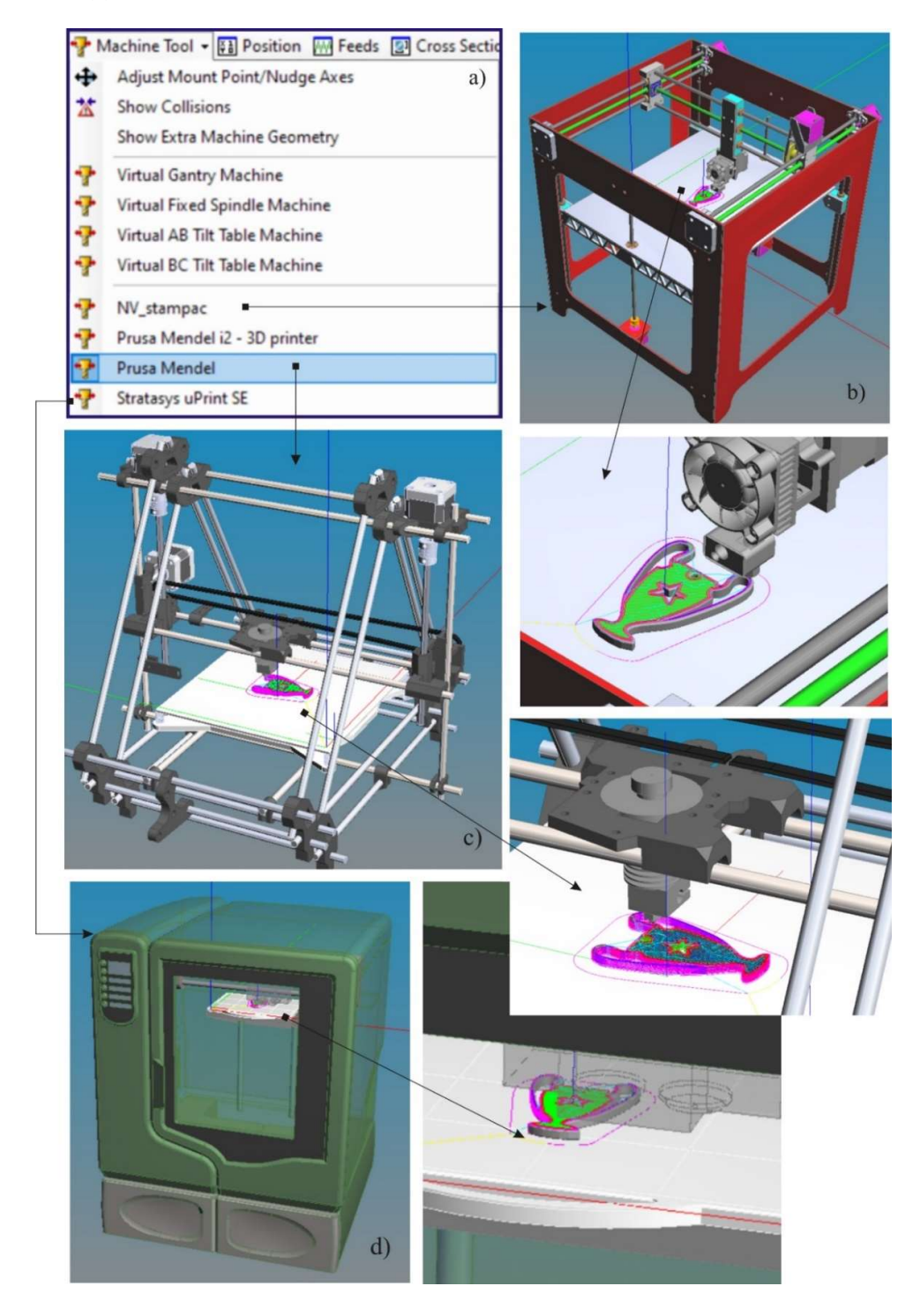

Slika 4. Primeri konfigurisanih virtuelnih mašina za aditivne tehnologije u okruženju STEP-NC Machine sa prikazom simulacije dodavanja materijala

#### 6. LITERATURA

- [1] Rodriguez, E., Bonnard, R., Alvares, A., Progresses in the Development of a STEP-NC Compliant Additive Manufacturing System, Revista Produção e Desenvolvimento, vol.4, no.1, p.39-53, 2018
- [2] Živanović, S., Vorkapić, N., Slavković, N., Kokotović, B., Analiza primene novog metoda programiranja CNC strugova primenom STEP-NC protokola, 42. JUPITER konferenencija, 38. simpozijum NU-Roboti-FTS, Zbornik radova, str. 3.129-3.134, Univerzitet u Beogradu, Mašinski fakultet, Beograd, 06-07. oktobar 2020.
- [3] Step Tools, Inc., https://www.steptools.com/ , 2020.
- [4] Step Tools, Additive NC, https://github.com/steptools/AdditiveNC, 2022.
- [5] Loffredo, D., Make STEP-NC for Additive Manufacturing, https://github.com/steptools/AdditiveNC , jun 2022.
- [6] Rodriguez, E., Alvares, A.: STEP-NC implementation approach for additive manufacturing, Procedia Manufacturing, Vol. 38, pp.9–16, 2019. DOI: 10.1016/j.promfg.2020.01.002A
- [7] Bonnard, R., Hascoët, J.-Y., Mognol, P., Stroud, I.: STEP-NC digital thread for additive manufacturing: data model, implementation and validation, Int. J. Comput. Integr. Manuf., Vol. 31, No. 11, pp. 1141– 1160, 2018.
- [8] Bonnard, R., Hascoët, J.-Y., Mognol, P., Zancul, E., Alvares, A. J.: Hierarchical object-oriented model (HOOM) for additive manufacturing digital thread, J. Manuf. Syst., Vol. 50, pp. 36–52, 2019.
- [9] ISO10303-238, Industrial automation systems and integration -- Product data representation and exchange -- Part 238: Application protocol: Application interpreted model for computerized numerical controllers, 2007.
- [10] Milan Zeljković, Slobodan Tabaković, Aleksandar Živković, Saša Živanović, Cvijetin Mlađenović, Miloš Knežev, OSNOVE CAD/CAE/CAM TEHNOLOGIJA, udžbenik, ISBN 978-86-6022-120-1, Univerzitet u Novom Sadu, Fakultet Tehničkih nauka, 2018.
- [11] Zivanovic, S., Slavkovic, N.: Programming of machine tools and robots for machining using STEP-NC in the era of Industry 4.0, Keynote Lecture, Proceedings of the 15th International Conference on Accomplishments in Mechanical and Industrial Engineering DEMI 2021, pp. 3-26, University of Banjaluka, Faculty of Mechanical Engineering, 28-29 May, 2021.
- [12] Rauch, M., Hascoet, J.-Y.: A Manufacturing System for Advanced Multi-Process Manufacturing Based on STEP-NC, in Volume 4: Advanced Manufacturing Processes, Biomedical Engineering, Multiscale Mechanics of Biological Tissues, Sciences, Engineering and Education, Multiphysics, Emerging Technologies for Inspection, Vol. 4, pp. 71, 2012.
- [13] Glavonjić, M.: AN5-Objektno programiranje mašina alatki, Predavanja iz Mašina alatki M, Univerzitet u Beogradu, Mašinski fakultet, 2010.
- [14] Glavonjić, M., Živanović, S.: Novi pristup programiranju numerički upravljanih mašina alatki primenom STEP-NC, 38. JUPITER konferenencija, 34. simpozijum NU-Roboti-FTS, Zbornik radova, str. 3.112-3.117, Mašinski fakultet, Beograd, maj 2012.

#### Živanović, S., Vorkapić, Slavković, N.

#### CONFIGURING OF VIRTUAL MACHINE TOOLS IN STEP-NC ENVIRONMENT ON THE EXAMPLE OF ADDITIVE TECHNOLOGIES

Abstract: The paper presents a methodology for configuring virtual machines for additive technologies to work in an environment based on the STEP-NC protocol and the ISO 10303 AP238 standard. In order to verify the operation of configured virtual machines for additive technologies, an example of a program for simulating the operation of machines in the STEP-NC Machine environment was prepared. Configured machines for additive technologies or rapid prototyping by adding materials are integrated into the licensed STEP-NC Machine software.

Key words: virtual machine, STEP-NC, additive technologies, machine simulation